OMERO: Managing Users & Groups Facility Manager Training day **Cambridge** July 2016 **Colin Blackburn, Balaji Ramalingam**

**Petr Walczysko University of Dundee The OME Consortium** 

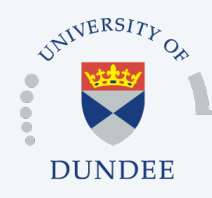

**Open Microscopy Environment Centre for Gene Regulation & Expression School of Life Sciences, University of Dundee Dundee, Scotland, UK**

#### OMERO: Managing Users & Groups

- o Users
- o Groups
- o Managing users and groups
	- via LDAP
	- via the Web Client
	- via the Command Line Interface
- o Questions

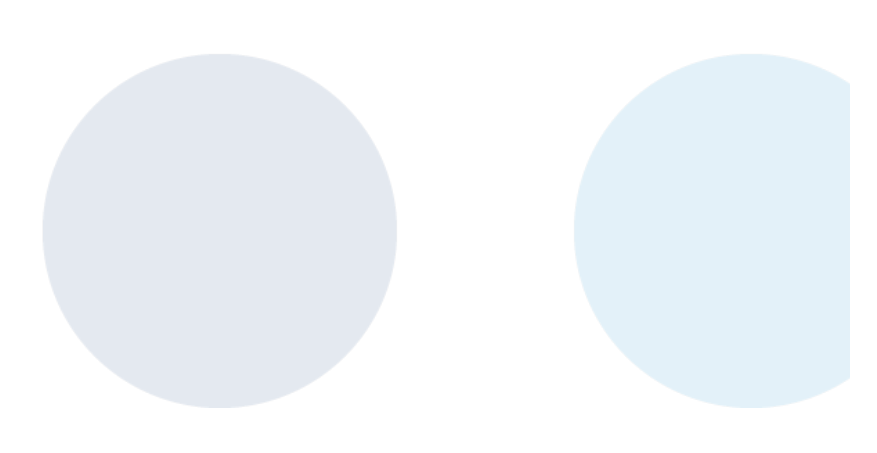

# **USERS & GROUPS IN OMERO**

#### Why have users and groups?

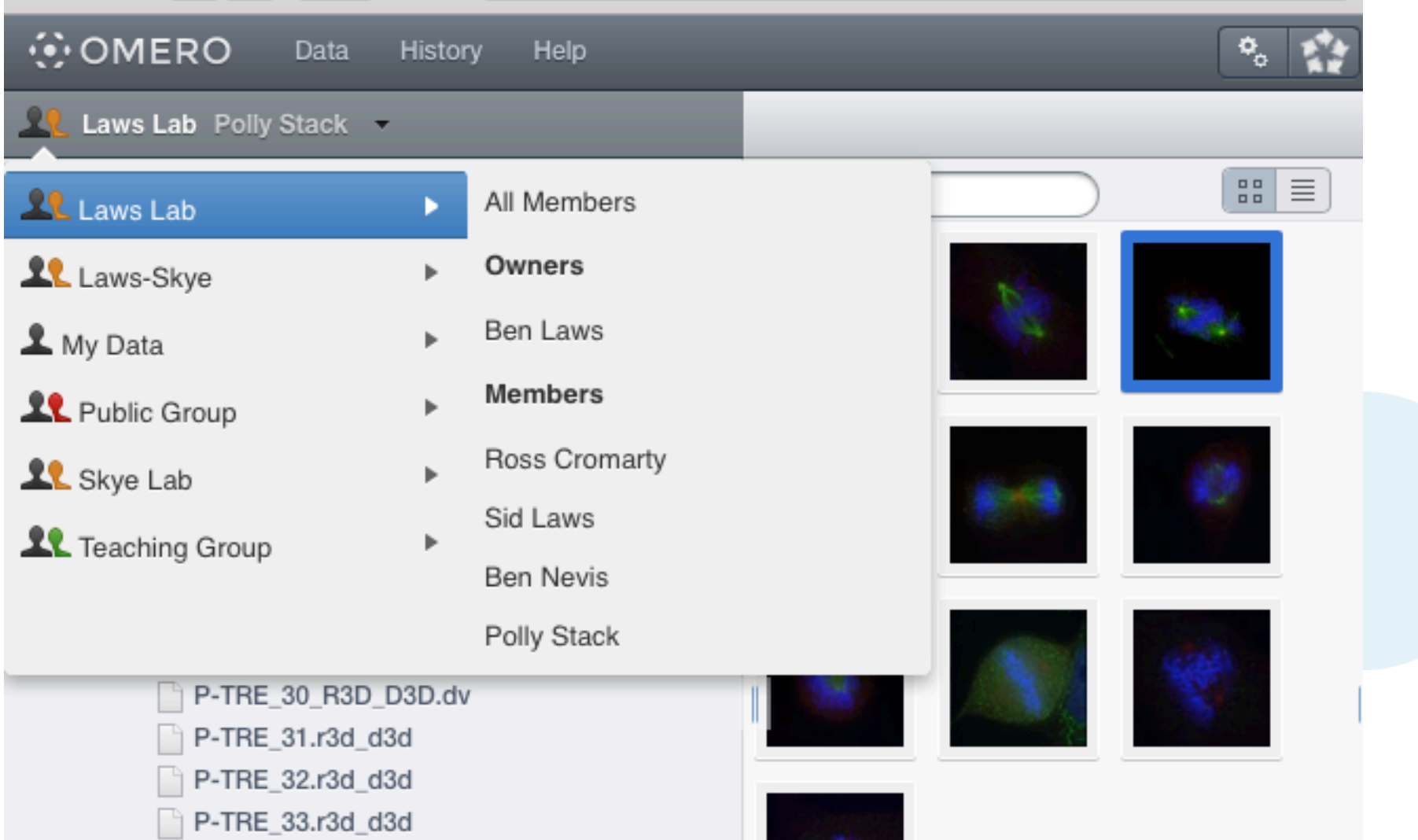

#### **Security Model**

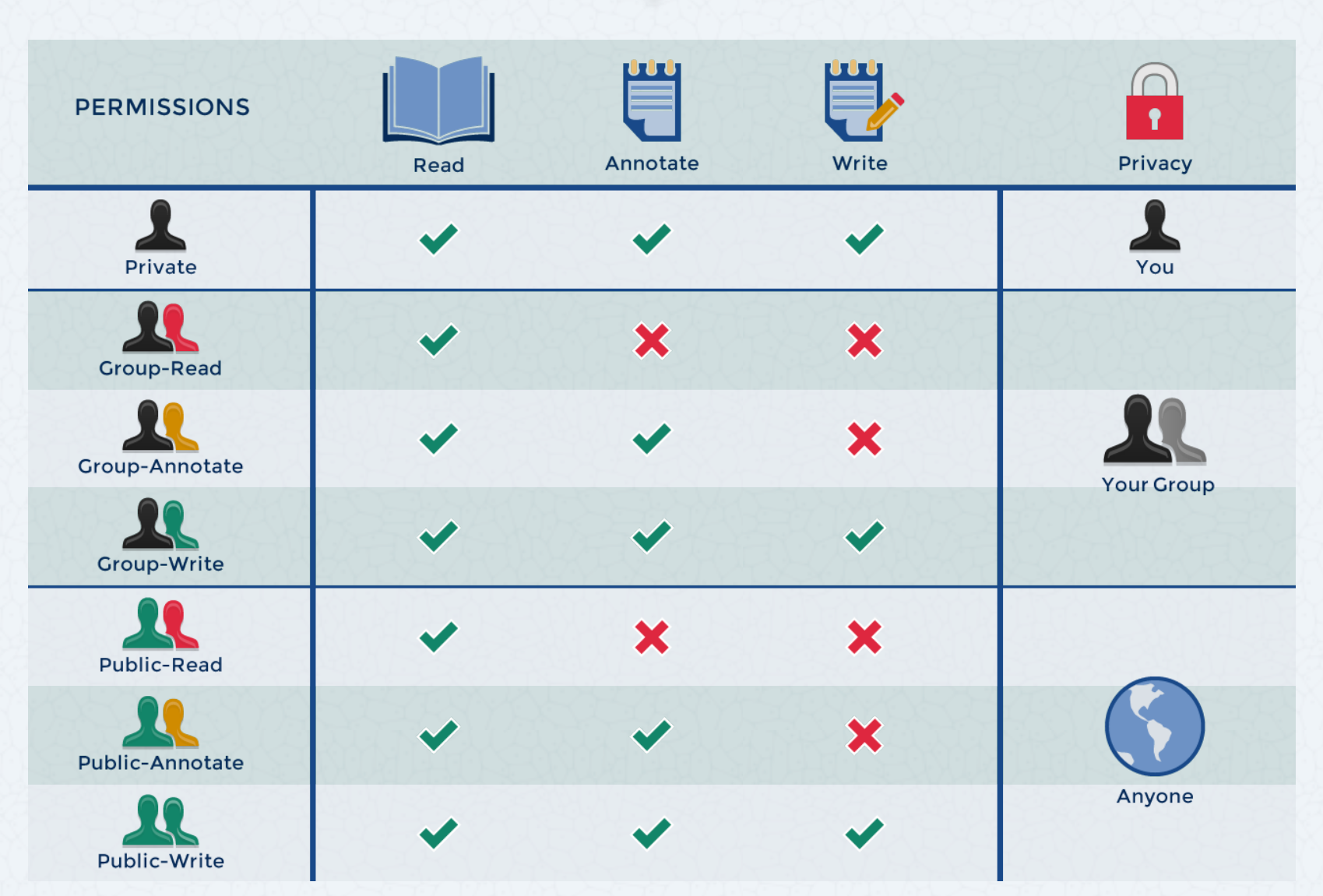

http://help.openmicroscopy.org/sharing-data.html#permissions

# Users

#### o **Group Members**

- the level most users will be at
- can always see and interact fully their own data in any type of group
- how much they can see and interact with data belonging to other group members depends on the type of the group.
- o Group Owners
- o Admins

http://help.openmicroscopy.org/sharing-data.html#roles

# Users

#### o Group Members

#### o **Group Owners**

- typically used by laboratory or research group leaders
- groups can have more than one owner
- can manage group membership
- can increase the permissions level on a group
- can view, annotate, edit and delete data belonging to other members in the group
- other interactions with data depend on group type.

#### o Admins

http://help.openmicroscopy.org/sharing-data.html#roles

# Users

- o Group Members
- o Group Owners

#### o **Admins**

- this role is typically reserved for the OMERO server administrator
- can create new users and new groups
- can do almost anything they like to any user's data, in any group

# **Groups**

#### o Private

- data only shared with Group Owners and Administrators
- o Collaborative
	- **Read-Only**: group members can view but not alter your data
	- **Read-Annotate**: group members can add to your data but not remove anything.
	- **Read-Write**: group members are effectively co-owners of all the data except for moving data between groups
- o Public
	- public access to selected data without the need to log in

http://help.openmicroscopy.org/sharing-data.html#groups

#### **Security Model**

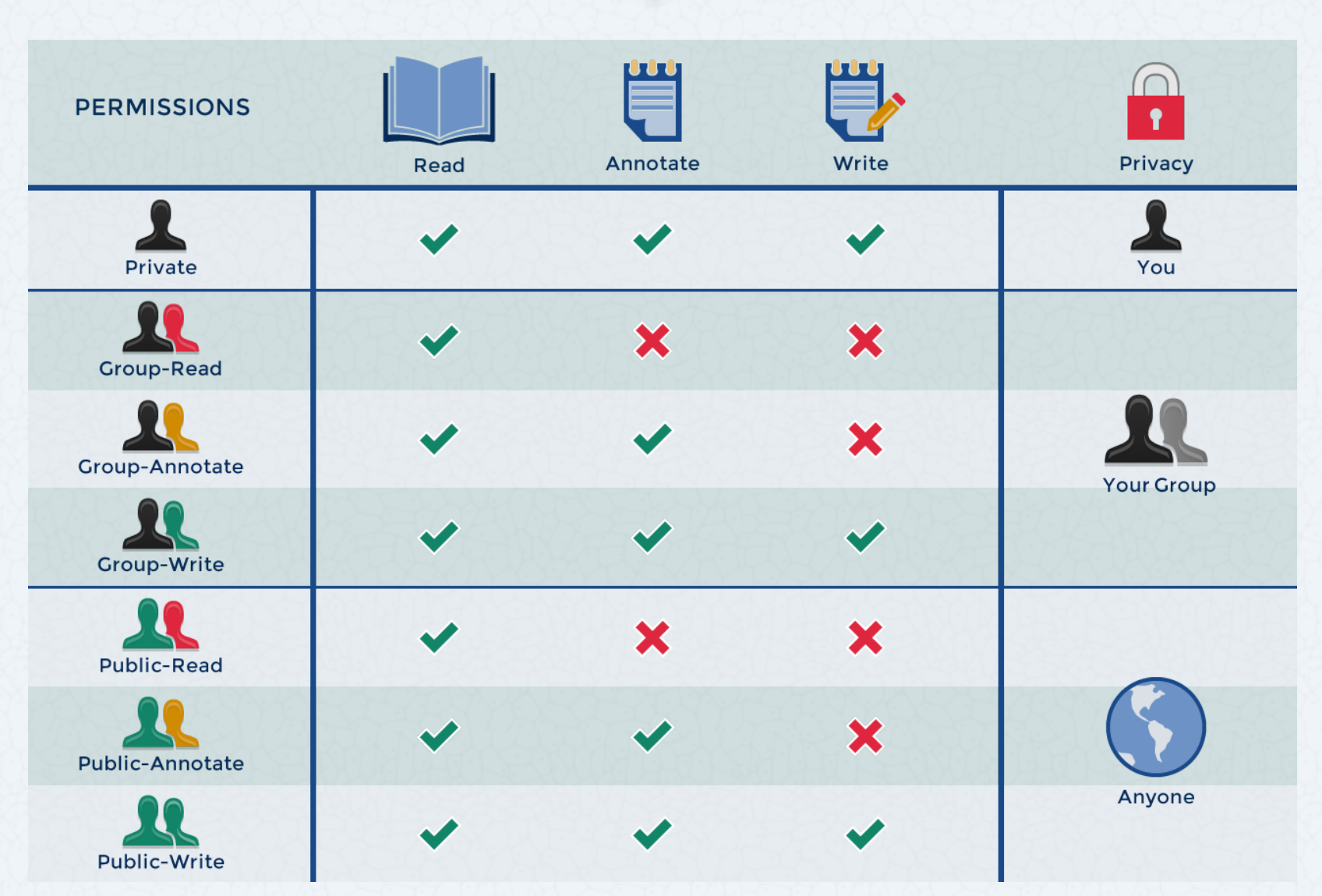

http://help.openmicroscopy.org/sharing-data.html#permissions

# OMERO & LDAP

# Managing users & groups using LDAP

#### o What is LDAP:

- Lightweight Directory Access Protocol
- Manages a distributed directory information service
- Used in most medium to large institutions
- o How does OMERO use LDAP
	- If username does not exist in OMERO server:
		- query LDAP and create new user
		- allocate to any defined groups
	- Manage changed passwords via LDAP

http://www.openmicroscopy.org/site/support/omero/sysadmins/server-Idap.html

#### Managing users & groups using LDAP

omero.ldap.config=true

omero.ldap.urls=ldap://localhost:389

omero.ldap.username=

omero.ldap.password=

omero.ldap.base=ou=example,o=com

```
omero.ldap.user_filter=(objectClass=person) 
omero.ldap.user_mapping=omeName=cn,
   firstName=givenName,
   lastName=sn,
   email=mail,
   institution=department,
   middleName=middleName
```

```
omero.ldap.group filter=(objectClass=groupOfNames)
omero.ldap.group mapping=name=cn
omero.ldap.new_user_group=default
```
http://www.openmicroscopy.org/site/support/omero/sysadmins/server-Idap.html

# USERS & GROUPS IN THE OMERO CLIENTS

### **OMERO.insight**

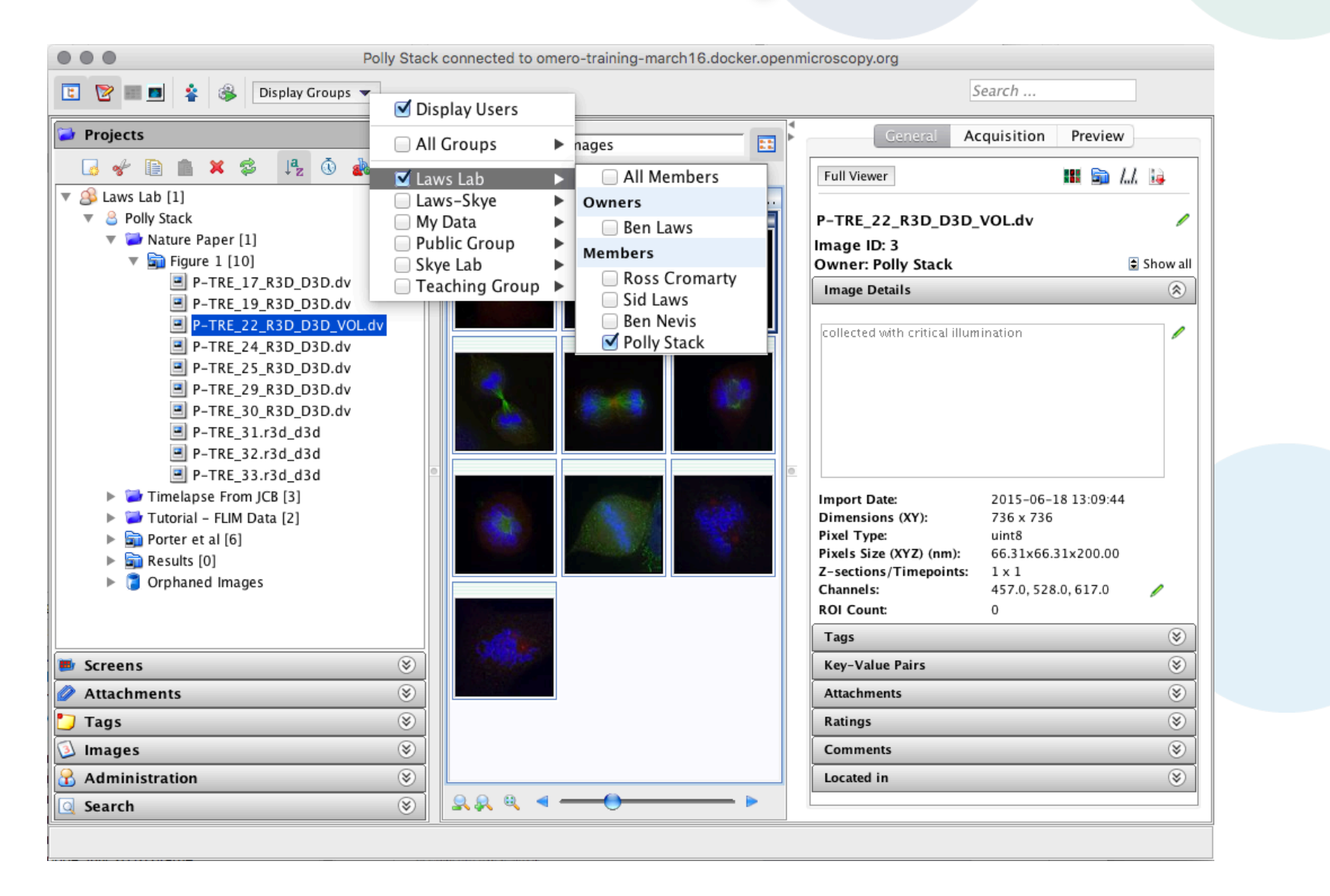

#### OMERO.web

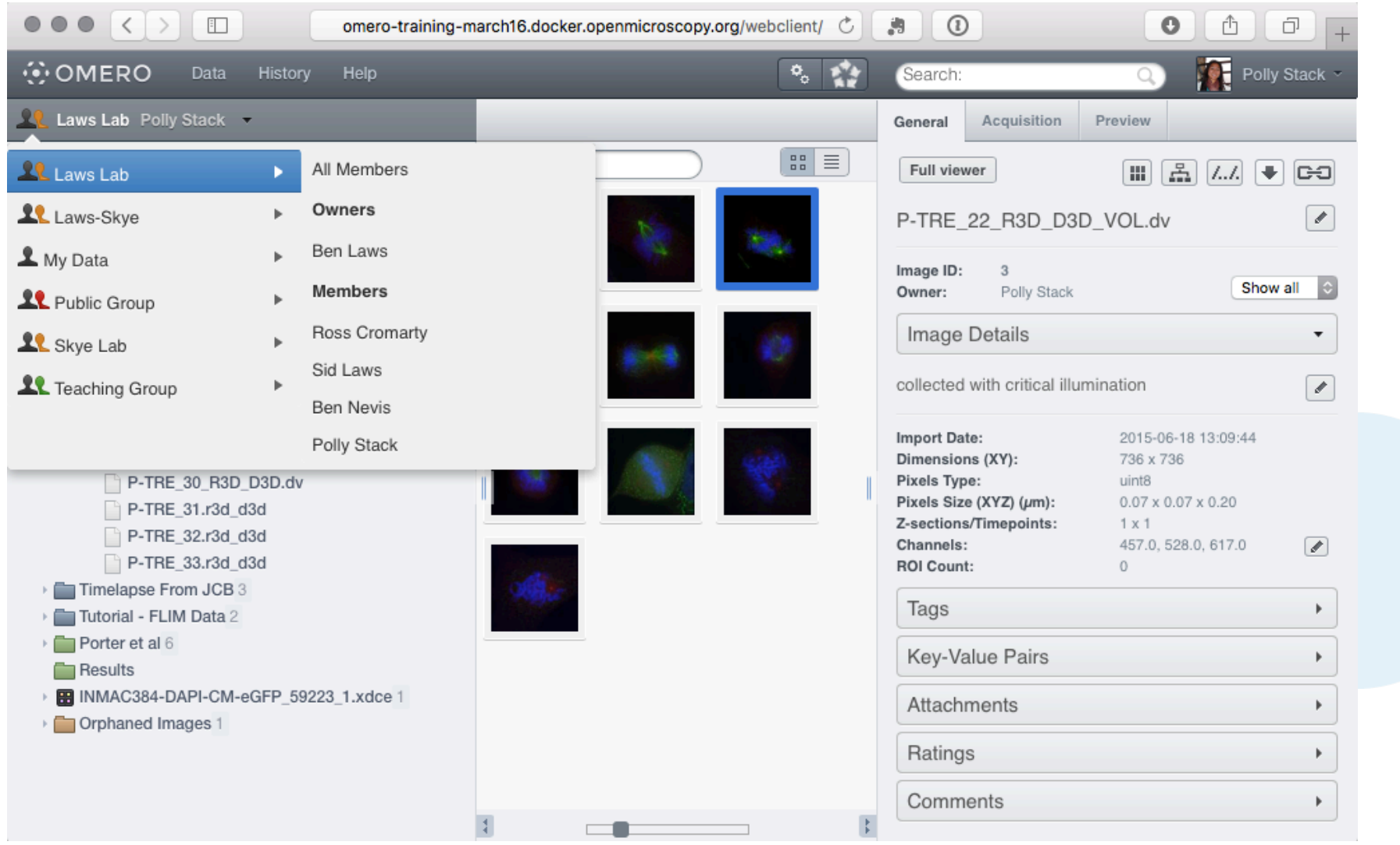

# MANAGING USERS & GROUPS VIA THE WEB CLIENT

#### Managing users & groups via the Web Client

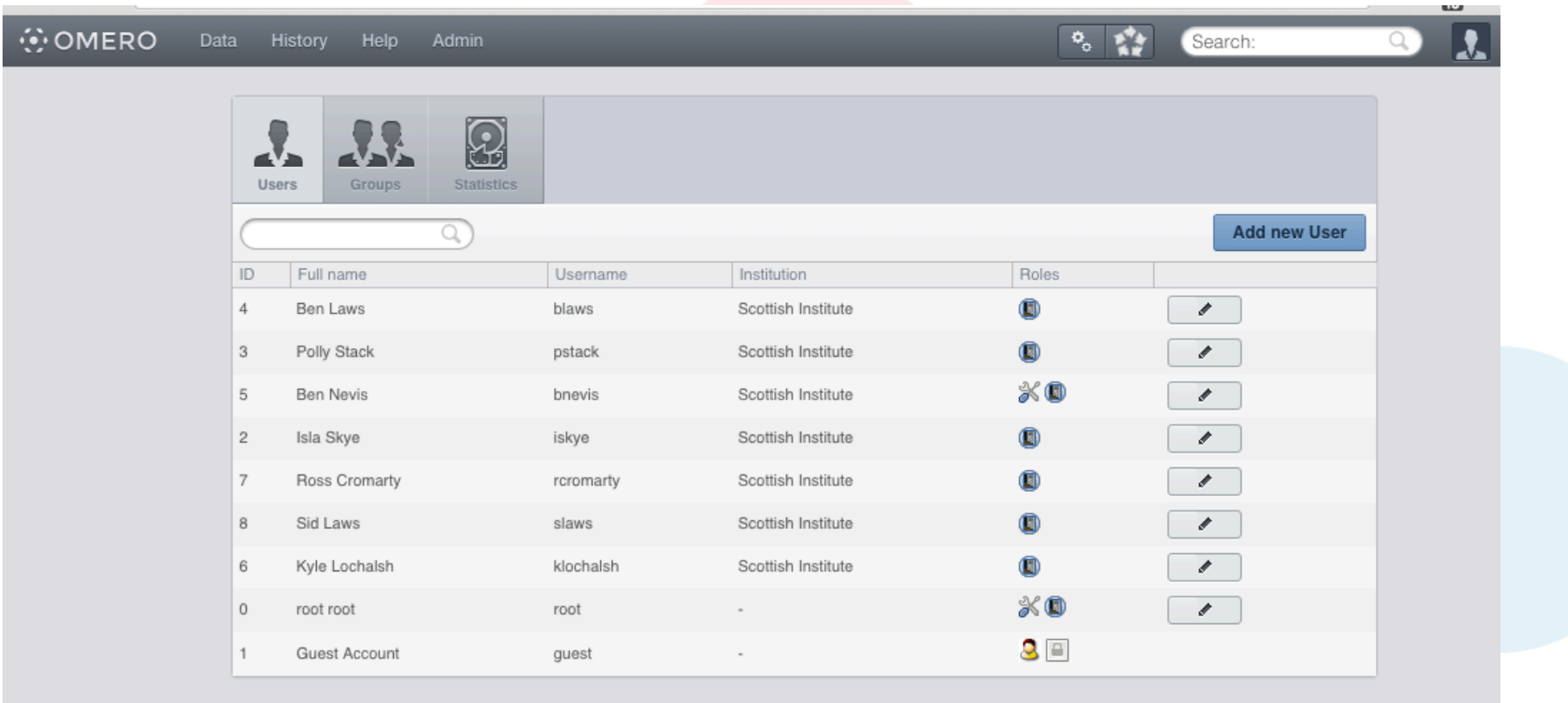

http://help.openmicroscopy.org/facility-manager.html#manage

#### Managing users & groups via the Web Client

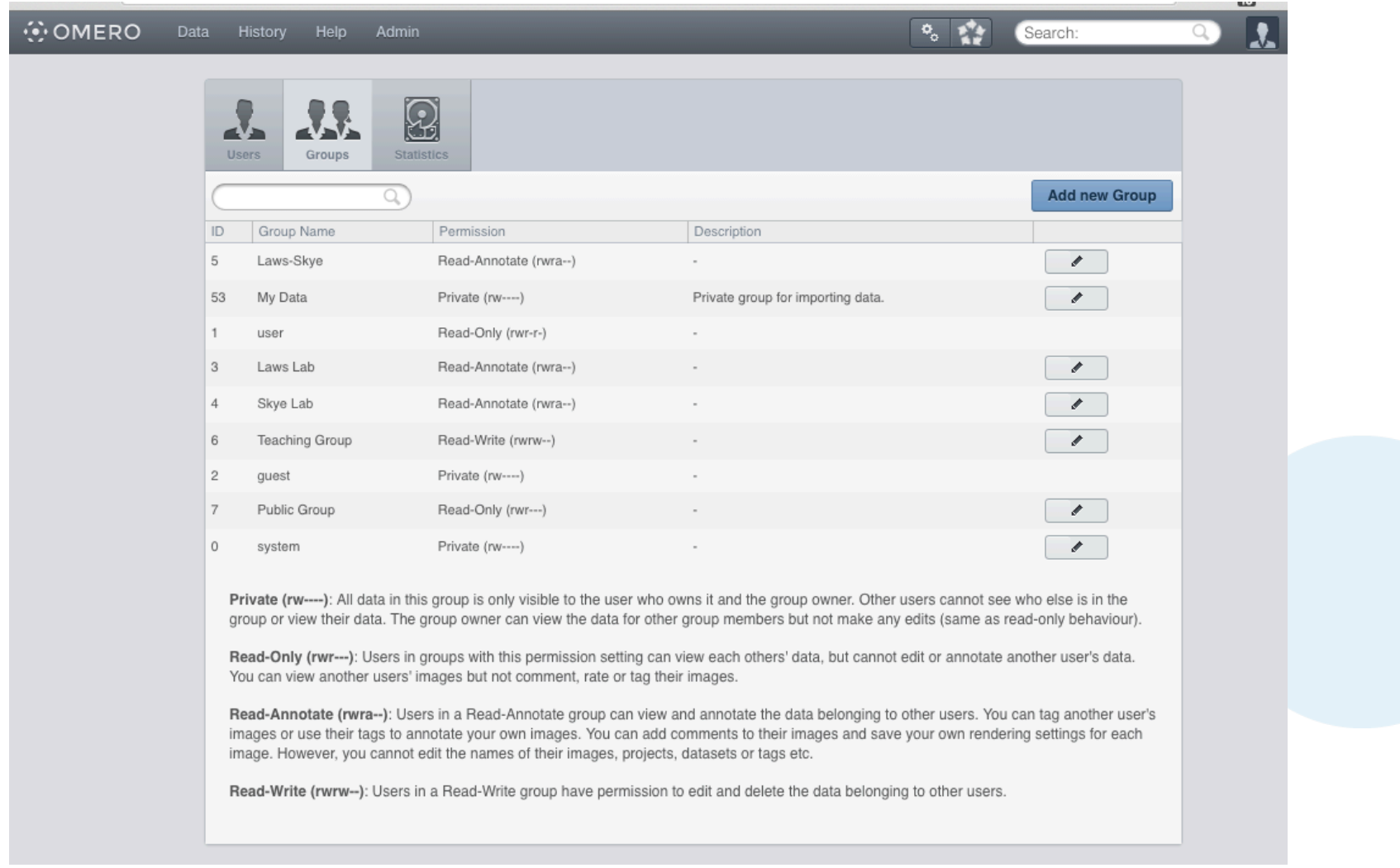

http://help.openmicroscopy.org/facility-manager.html#manage

#### Managing users & groups via the Web Client

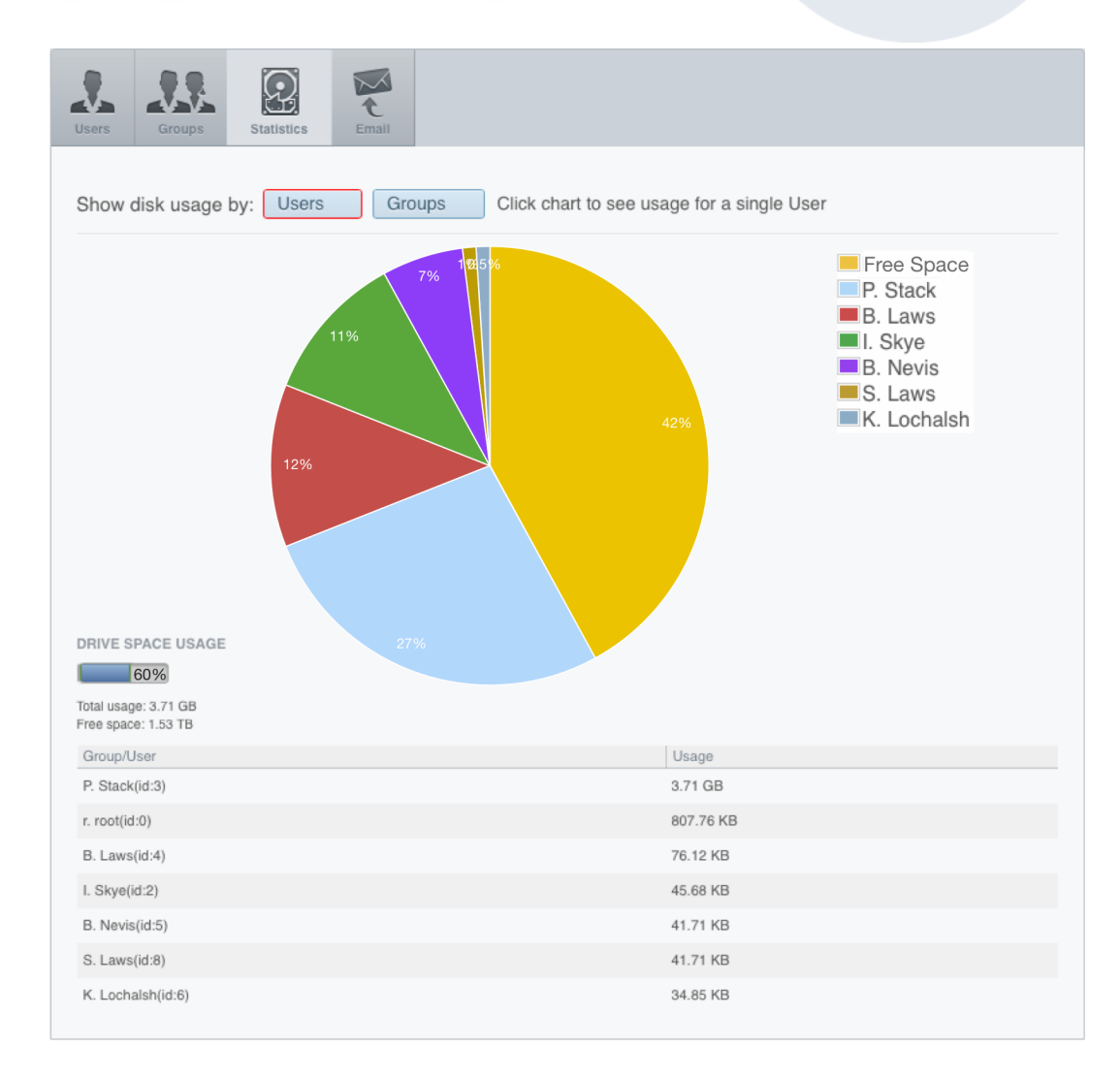

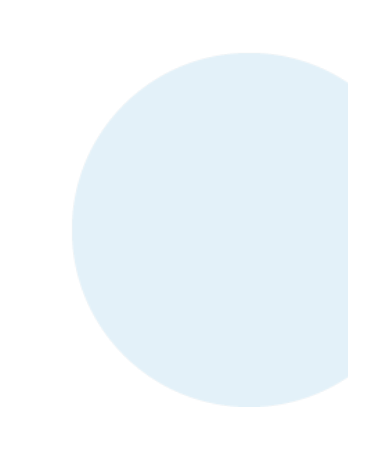

http://help.openmicroscopy.org/facility-manager.html#manage

# MANAGING USERS & GROUPS VIA THE COMMAND LINE INTERFACE

- o Ideally suited to:
	- scripted workflows
	- quick checks
	- more flexibility than the Web Client

http://www.openmicroscopy.org/site/support/omero/sysadmins/cli/usergroup.html

#### The OMERO Command Line Interface

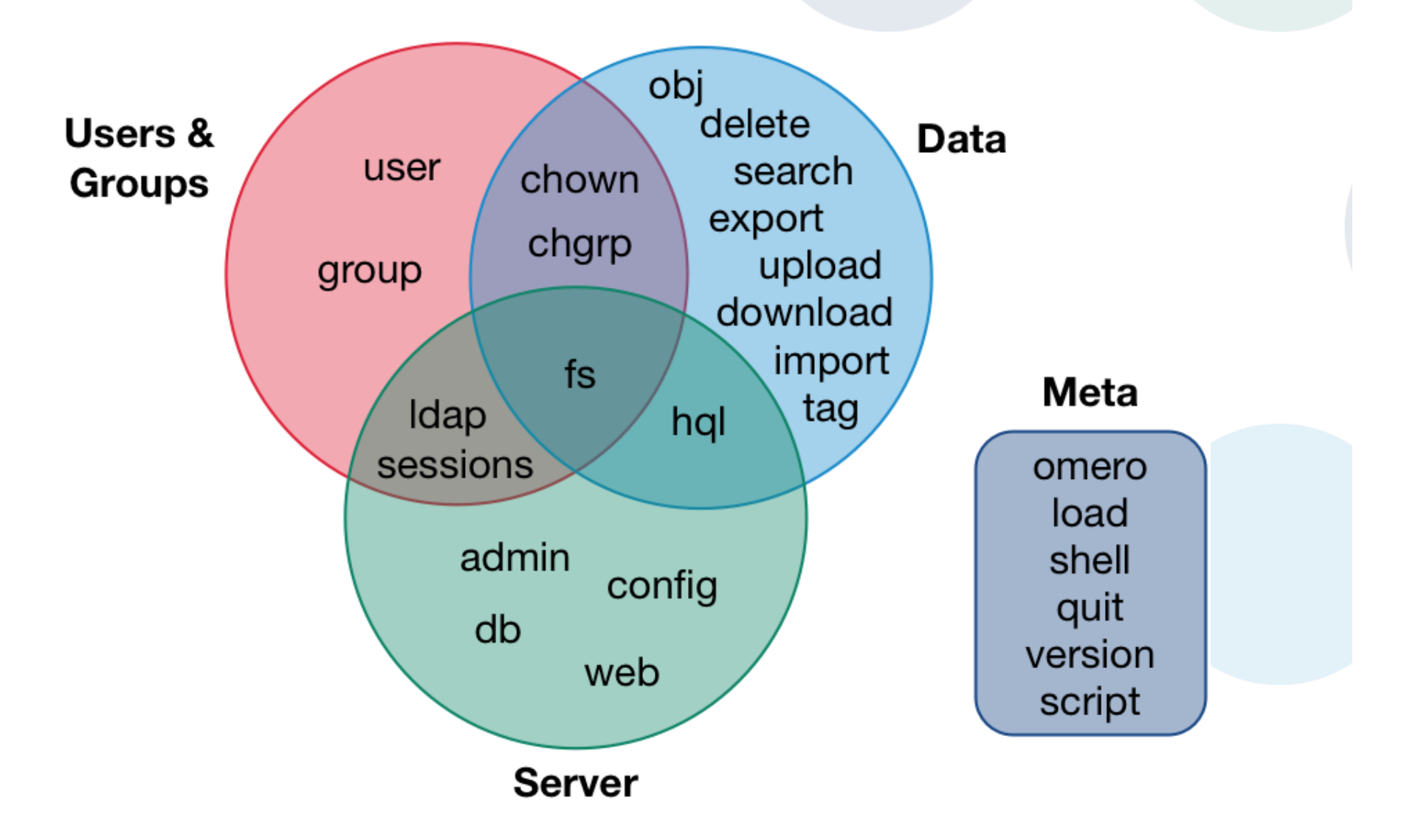

- o omero user
	- creating new users
	- getting user details
	- changing type of user
	- adding a user to a group

http://www.openmicroscopy.org/site/support/omero/sysadmins/cli/usergroup.html

- o omero group
	- creating new groups
	- updating group details
	- getting group details
	- changing permissions of a group
	- adding a user to a group
	- making a user an owner

http://www.openmicroscopy.org/site/support/omero/sysadmins/cli/usergroup.html

#### o omero fs

- information about disk usage
	- broken down by group & user
	- filesets, images, attachments
- o omero hql
	- information about user activity
		- when last logged in, for example

h"p://www.openmicroscopy.org/site/support/omero/sysadmins/cli/fs.html http://www.openmicroscopy.org/site/support/omero/developers/GettingStarted.html#bin-omero-hql

#### Some useful links

- o OMERO Downloads:
	- http://downloads.openmicroscopy.org/omero/
- o OMERO Help Pages:
	- http://help.openmicroscopy.org/
- o OMERO Forums:
	- https://www.openmicroscopy.org/community/
- o OMERO demo server:
	- http://help.openmicroscopy.org/demo-server.html

#### Thank to Funders

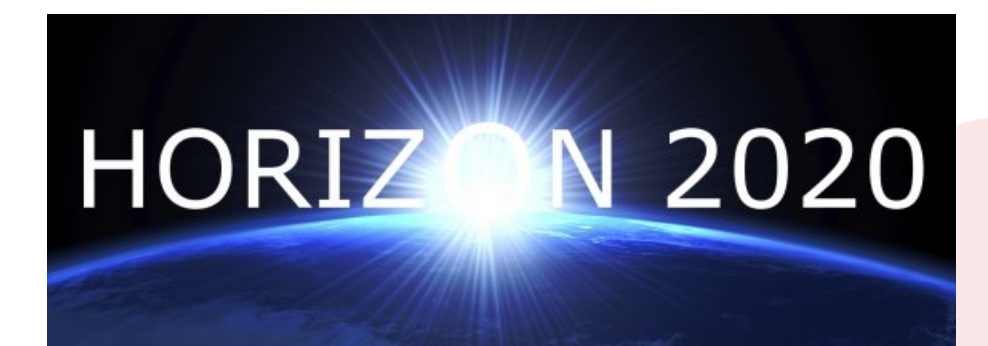

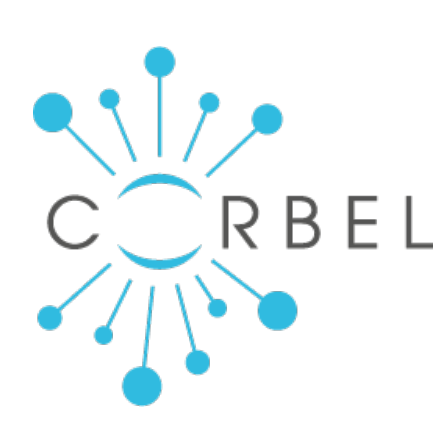

# AGING

growing collaboration

biotechnology and biological sciences research council

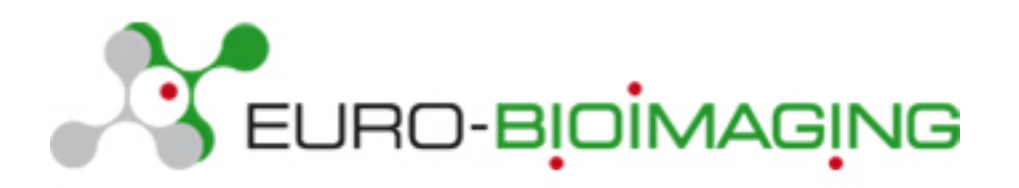

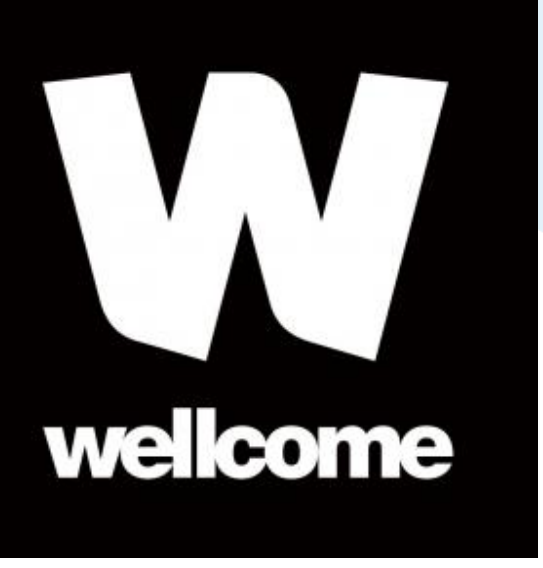

# OME Consortium

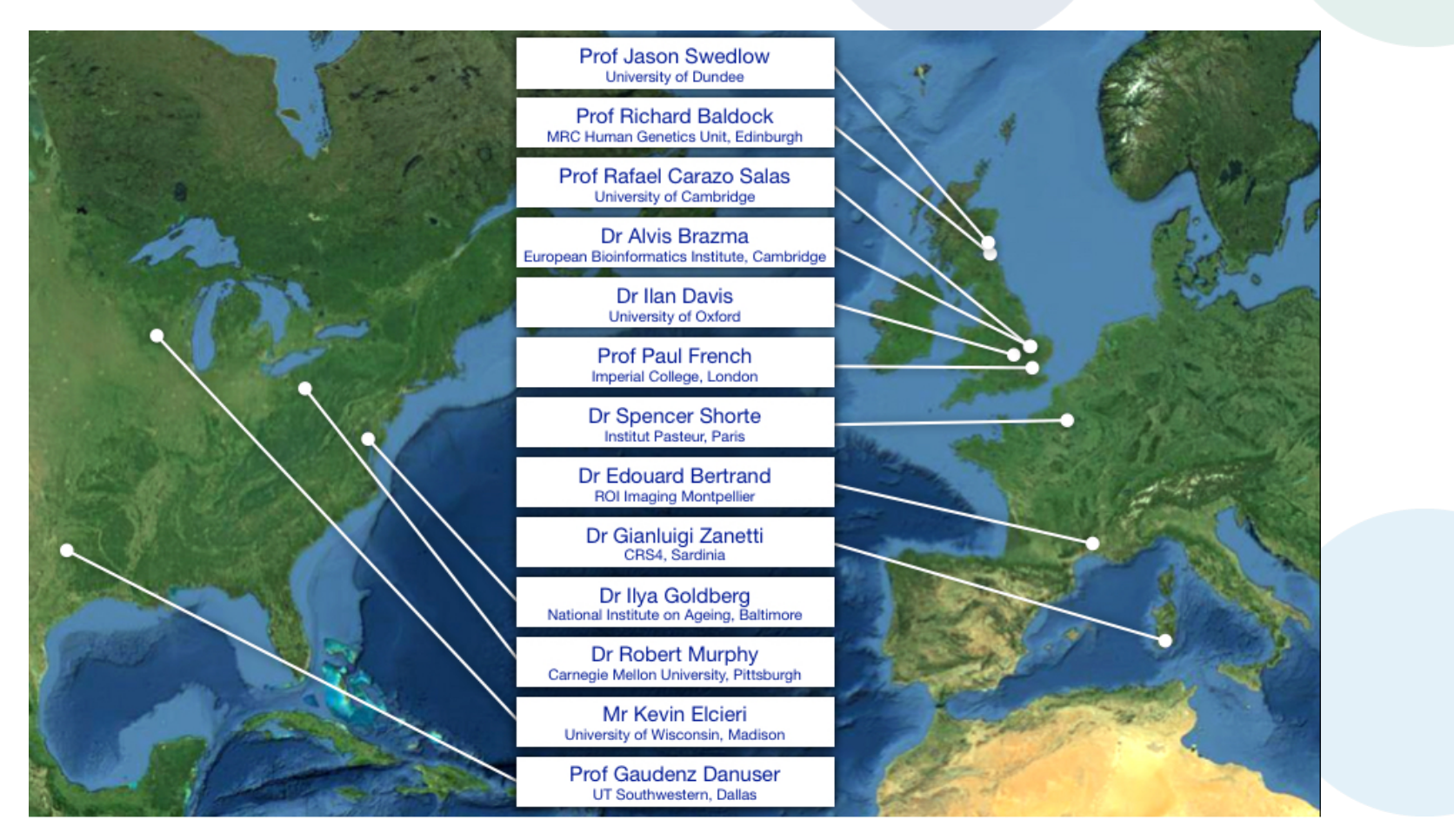

Dundee, UW Madison, UT Southwestern, Oxford, CRS4, Montpellier, Edinburgh, CMU, Imperial, NIA, Institut Pasteur, EMBL-EBI, Glencoe Software 28